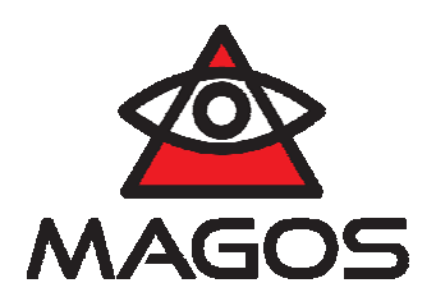

# **Demo Kit User Guide**

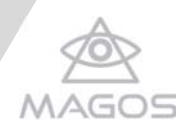

# **2. GENERAL DESCRIPTION**

"Magos Mobile Demo Kit" packed in Pelican Air Cases (Up to 40% lighter than other polymer cases) in order to allow you to make multiple trips with the kit.

Pelican™ Air cases will lighten the loads of the dedicated pros around the world who have set out to change the game.

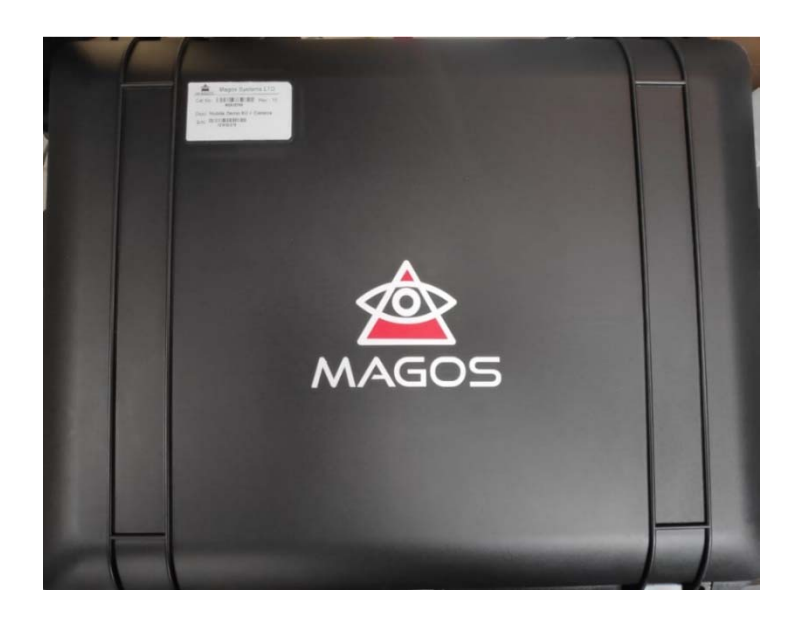

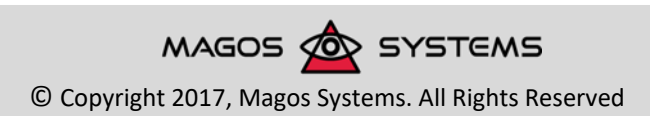

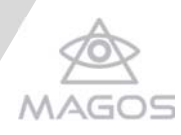

# **3. MAJOR COMPONENTS BREAK DOWN**

- Demo Kit Pelican 1637 Air + Palziv
- Manfrotto MT190XPRO4 Aluminum Tripod
- PTZ CCTV CAMERA DAHUA SD42212T-HN 2Mp Full HD
- Bosch 12V max battery 4.0Ah BAT420 X2
- Mobile Demo Kit Mechanical Assembly
- Magos SR Sensor SR250/SR500/SR1000

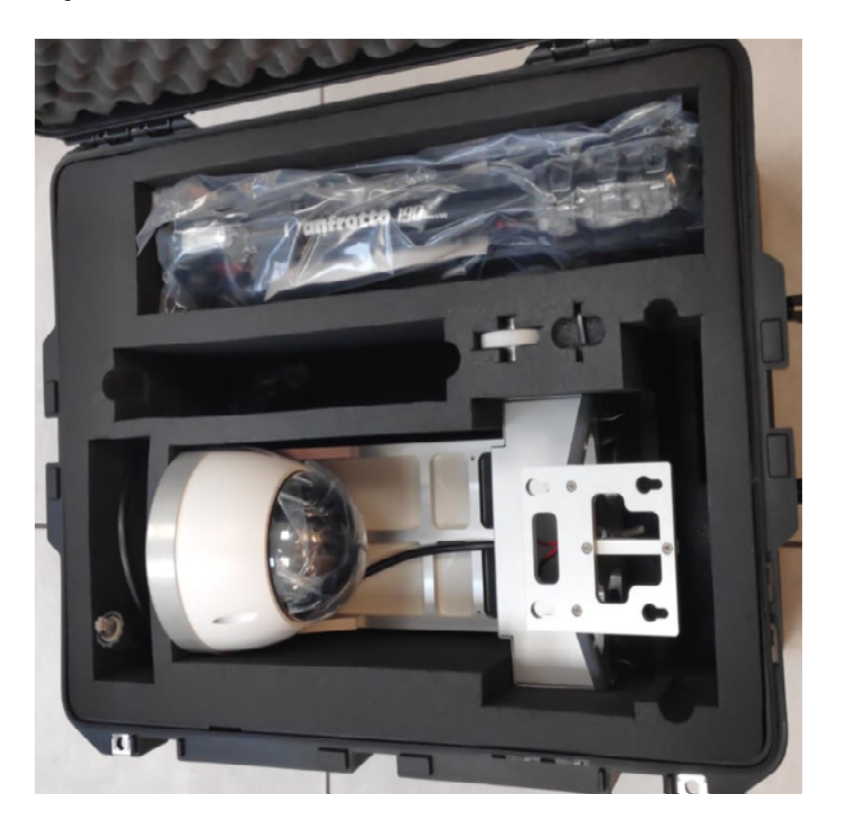

**Figure 1 – MAJOR COMPONENTS BREAK DOWN** 

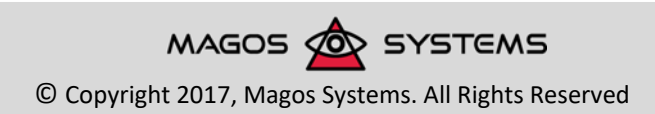

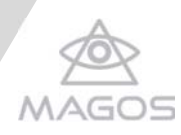

### **4. MECHANICAL COMPONENTS BREAK DOWN**

The demo kit consists of the following components:

- Aluminum chassis.
- PTZ camera aluminum cover.
- Two Bosch batteries holster.
- Batteries light rain cover.
- Tightening nut.
- Electronics box with the following components:
	- o Raspberry PI.
	- o Micro SD card.
	- o Wireless router.
	- o PoE injector.
	- o Power converters (12V to 5V).

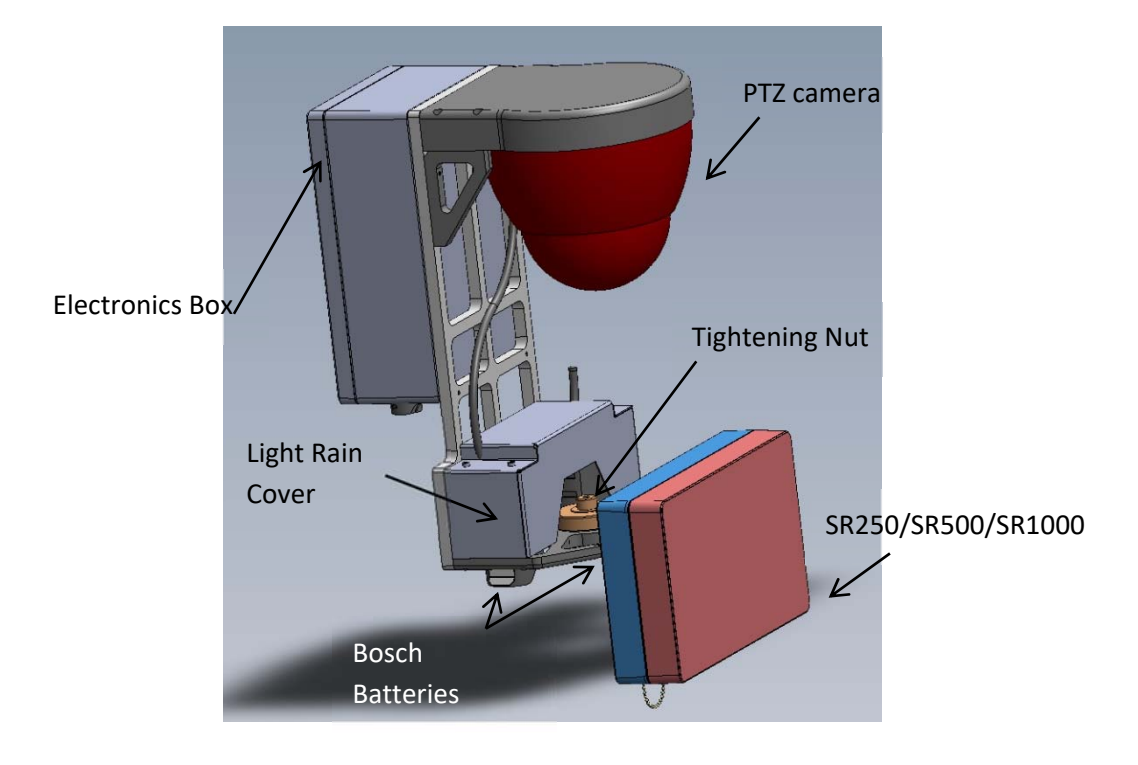

#### **Figure 2** - **MECHANICAL COMPONENTS BREAK DOWN**

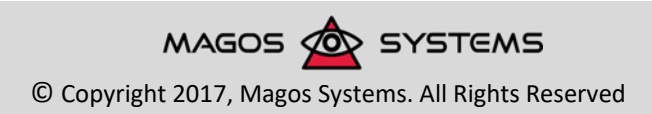

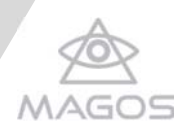

# **5. DEMO KIT OPERATION**

#### 5.1 MECHANICAL INSTALLATION

The demo kit was design to be deployed on site using a tripod.

- Mount the demo kit on top of the tripods' mounting screw and tighten it using the tightening nut, you can either use a tripod with 1/4" or 3/8" mounting screw.
- Mount the SR unit unto the demo kit using 4 ¼"-20 X½" bolts (provided with the SR unit) and tighten them using a 3/16'' Hex key.

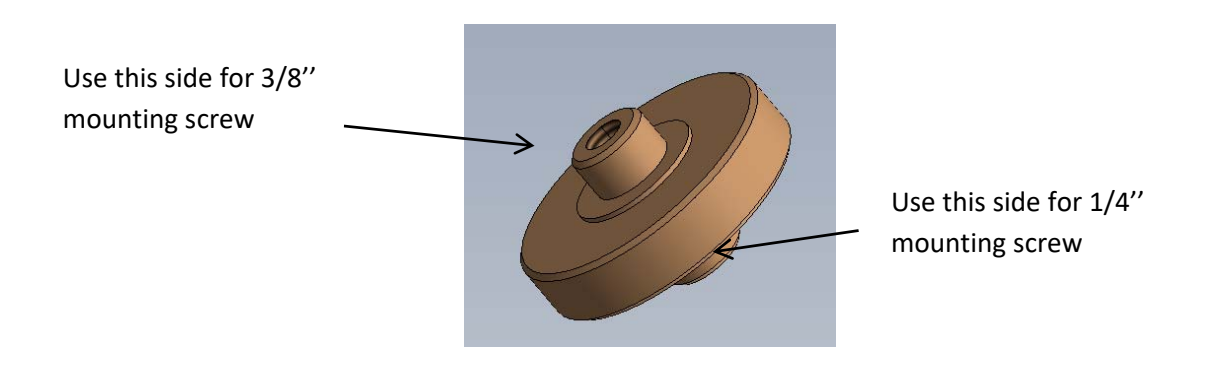

**Figure 3 – tightening nut** 

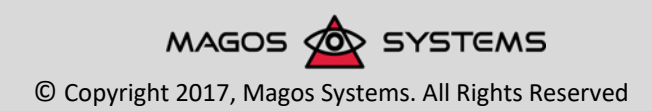

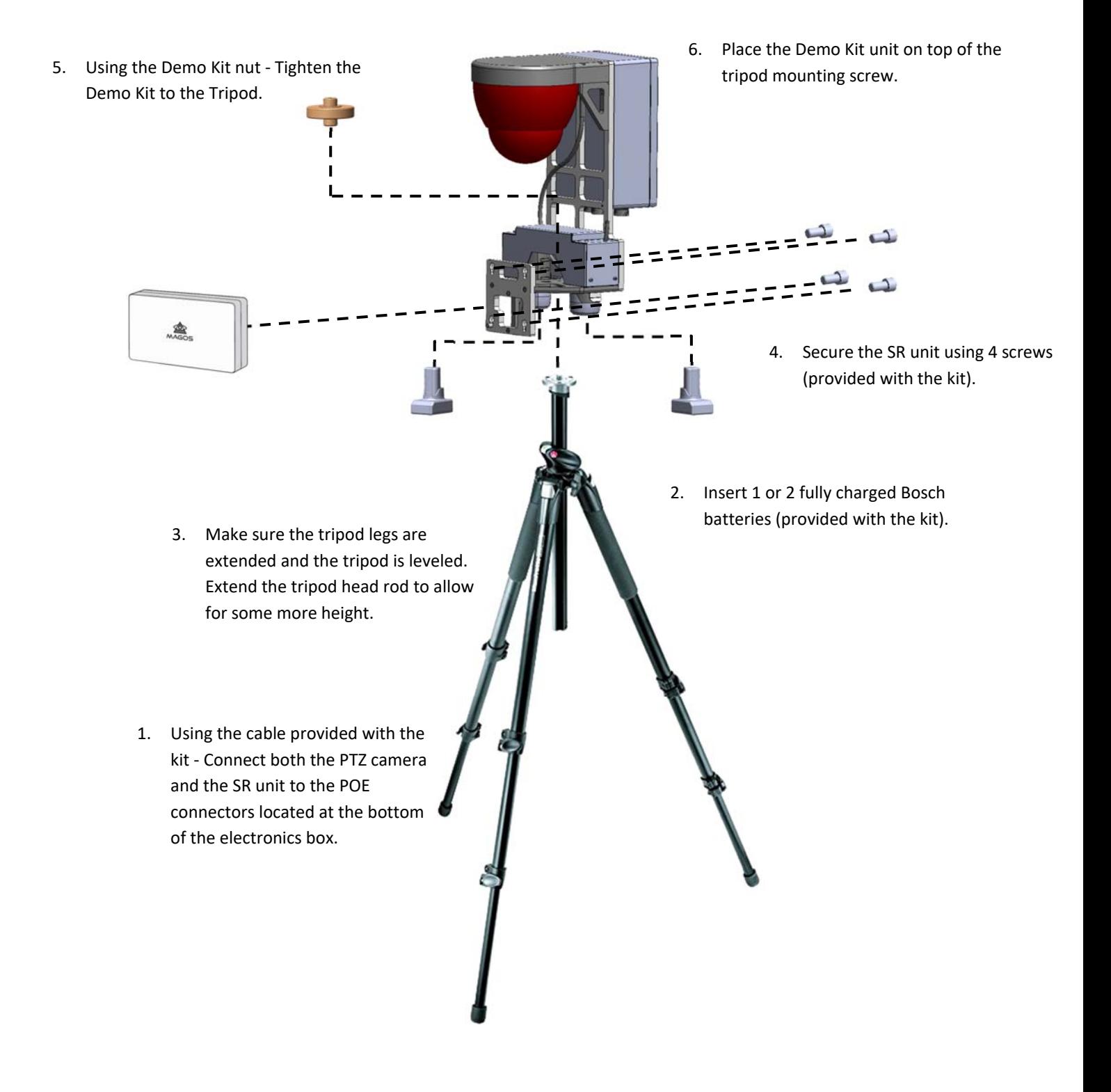

MAGOS **O SYSTEMS** © Copyright 2017, Magos Systems. All Rights Reserved

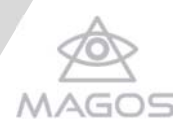

#### 5.2 POE AND POWER CONNECTION

 Connect both the PTZ camera and the SR unit RJ45 connector to the PoE input located at the bottom of the electronics box.

PoE power and Data (can be used for either the PTZ camera or the SR unit)

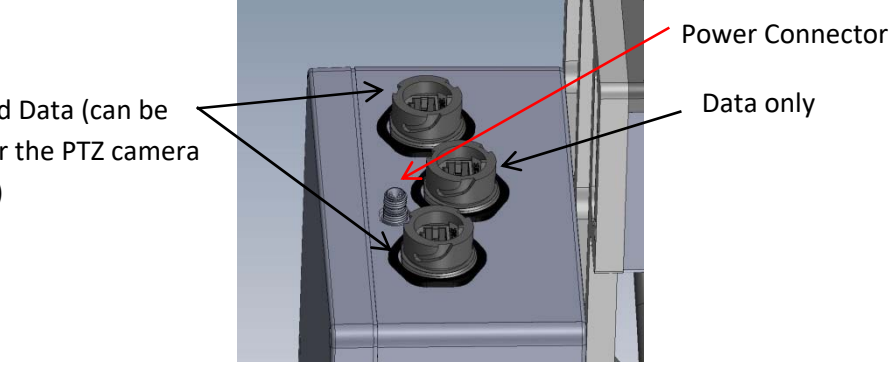

- Power up the demo kit by 1 or 2 fully charged 12V Bosch batteries supplied with the kit. 2 fully charged batteries should power the demo kit for 2 hours.
- Alternatively you can power the demo kit using with an external 12V DC power source (such as a car battery), using the supplied 12V power cable.

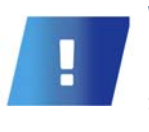

#### **Warning!**

Beware not to connect your PC/Laptop to one of the Demo Kits POE connectors since you risk burning out your Ethernet port. If you wish to connect your PC/Laptop to the Demo Kit using an Ethernet cable make sure you connect it to the Data only connector (the middle one).

#### 5.3 CONNECTING TO MASS

The demo kit contains a Raspberry Pi mini-computer running Mass server. Once the demo kit has powered up you should be able to log in to Mass server using the following steps:

- Search for a wireless network named "**Demo Kit**" and connect to it (no password needed).
- Open a web browser and type **192.168.40.100** in the address bar.
- Log into Mass using the following credentials: **admin, password**.

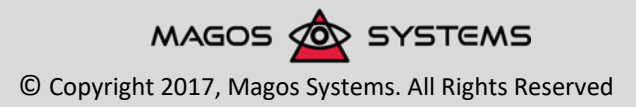

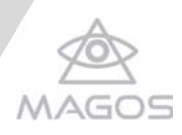

#### 5.4 PTZ CAMERA INTERERFACE

The PTZ web interface can be reached at **192.168.40.90** using the following credentials: admin, Magos2018

#### 5.5 SETTING IN UP INTERNET CONNECTION

In order to view maps in Mass you must allow internet connection to the Demo Kit.

You can set hot spot with the following credentials (e.g from a mobile device):

- Network name: **Internet**
- Password: **israel77**

Once set correctly, the Demo Kit will automatically connect to your device and will download the map tiles using the internet access provided.

#### 5.6 SETTING UP MASS

The demo kit is shipped out with both SR500 and Demo Camera preconfigured in Mass.

If you have purchased SR1000 separately you will need to manually change the SR model to SR1000 in Mass, the Geo Location of both the radar and the camera will have to be changed as well

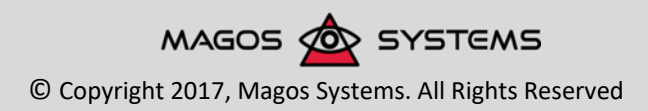